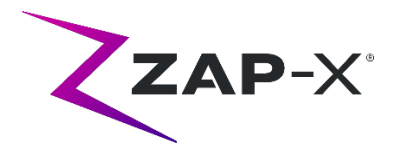

# **Kundenfreigabemitteilungen für DP-1006**

In diesem Dokument wird Folgendes beschrieben:

- Inhalt der ZAP-X® Systemsoftware, die mit der Version DP-1006 neu eingeführt wurde.
- Änderungen der ZAP-X® Systemsoftware seit der vorherigen Version (DP-1005).
- Bekannte Probleme und Abhilfemaßnahmen.

## **1. Kompatibilität**

Die ZAP-X® Software umfasst eine Reihe wichtiger Softwarekomponenten. Diese Versionshinweise gelten für die folgenden Version:

- Behandlungsplanungs-Software: v1.8.56.
- Behandlungsabgabesoftware: v1.8.53.
- Software zur Steuerung der Behandlungsabgabe: v1.8.53.
- Systemdatenbanksoftware: v1.8.19.

### **2. Inhalt von DP-1006**

Die neueste Version der ZAP-X® Software ist die Version DP-1006. Sie enthält Folgendes:

### **2.1. Funktionen von DP-1006**

Die Behandlungsabgabe umfasst die folgenden Funktionen:

#### • **Umleitung des Pfades**

- o Die Fähigkeit des Systems zu reagieren, wenn der Patient oder ein anderes Objekt die Bewegung des Systems stört, wurde verbessert. Wenn ein Näherungsfehler auftritt, versucht das System, mit reduzierter Puffer-Größe und Geschwindigkeit fortzufahren. Wenn dies zu einem zweiten Annäherungsfehler führt, verwendet das System alternative Routen zum nächsten Strahl. Wenn keine sichere Route gefunden werden kann, überspringt das System den Strahl und sucht eine Route zum nächsten Strahl. Während der Umleitung wird das System mit reduzierter Geschwindigkeit betrieben.
- **Abstimmung der Strahlenfolge zwischen Planung und Abgabe**
	- o TDS gibt die Strahlen in der Reihenfolge ab, die im Behandlungsplanungsbericht angegeben ist.

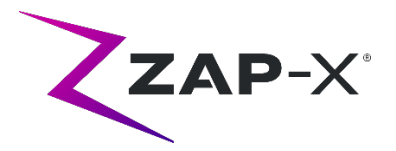

#### • **Anzeige des Messwerts des Sekundärdosimeters**

- o Neben der primären Dosis (MU) und der Dosisleistung (MU/min) zeigt die Behandlungsoberfläche die sekundäre Dosis und die Dosierung am oberen Rand des MV-Bildes und beim Bewegen des Mauszeigers über die entsprechenden Felder im Strahlenfortschrittsrad während der Abgabe an.
- **Automatische Ausrichtungsergebnisse ablehnen**
	- o Es wurde die Möglichkeit hinzugefügt, dass der Benutzer die automatischen Ausrichtungsergebnisse ablehnen kann.

Die Behandlungsplanung umfasst die folgenden Funktionen:

- **Verbesserungen bei der automatischen Pfadoptimierung.**
	- o Reduzierte Zeit für die automatische Pfadberechnung
	- o Zur Verbesserung der Pfadfindung wurden Gantry-Knotenpunkte eingeführt, an denen die Gantrys die Richtung ändern, aber kein Strahl abgegeben wird. Knotenpunkte, die auf dem Pfad liegen, werden in der Pfadverlaufsgrafik grau dargestellt.
	- o Die Gantry kehr zu Knotenpunkten zurück, wenn dadurch der Abgabepfad verbessert wird
	- o Es werden effizientere Pfade gewählt, die zu weniger Rückverfolgung des Pfades in einem einzigen Isozentrum führen.
- **Anzahl der für den Inverse Planner zu verwendenden Bindungspunkte festlegen**
	- o Wenn der Inverse Planner keine Lösung für ein großes Problem gefunden hat, kann der Benutzer es nun untergliedern, um es auf eine angemessene Größe zu reduzieren, und den Inverse Planner eine Lösung für diese neue Größe finden lassen

## **2.2. Fehlerbehebungen in DP-1006**

DP-1006 enthält Fehlerbehebungen für die folgenden in der Praxis beobachteten Fehler:

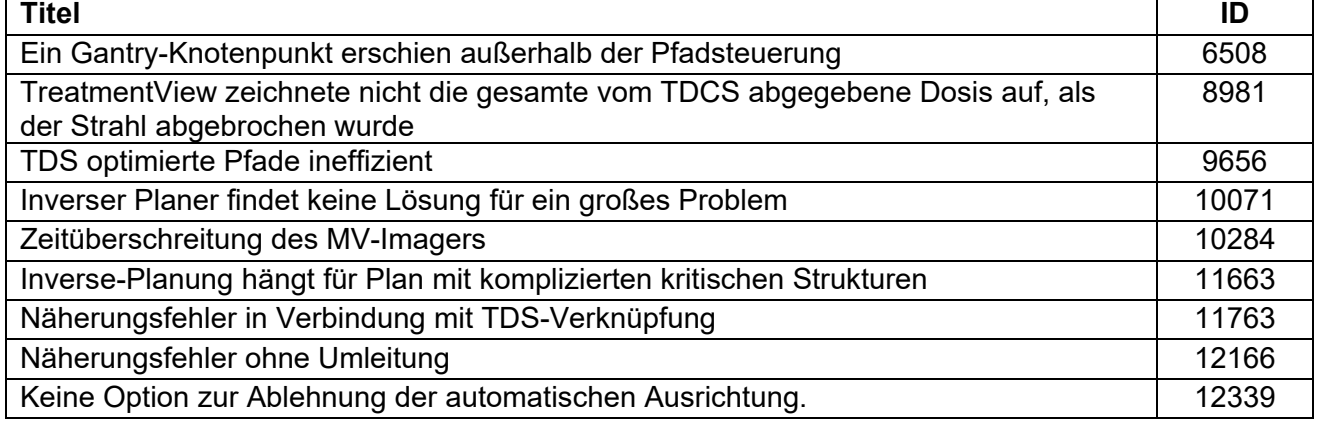

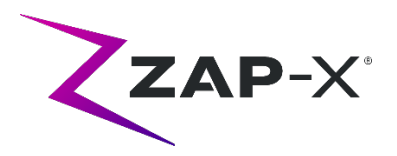

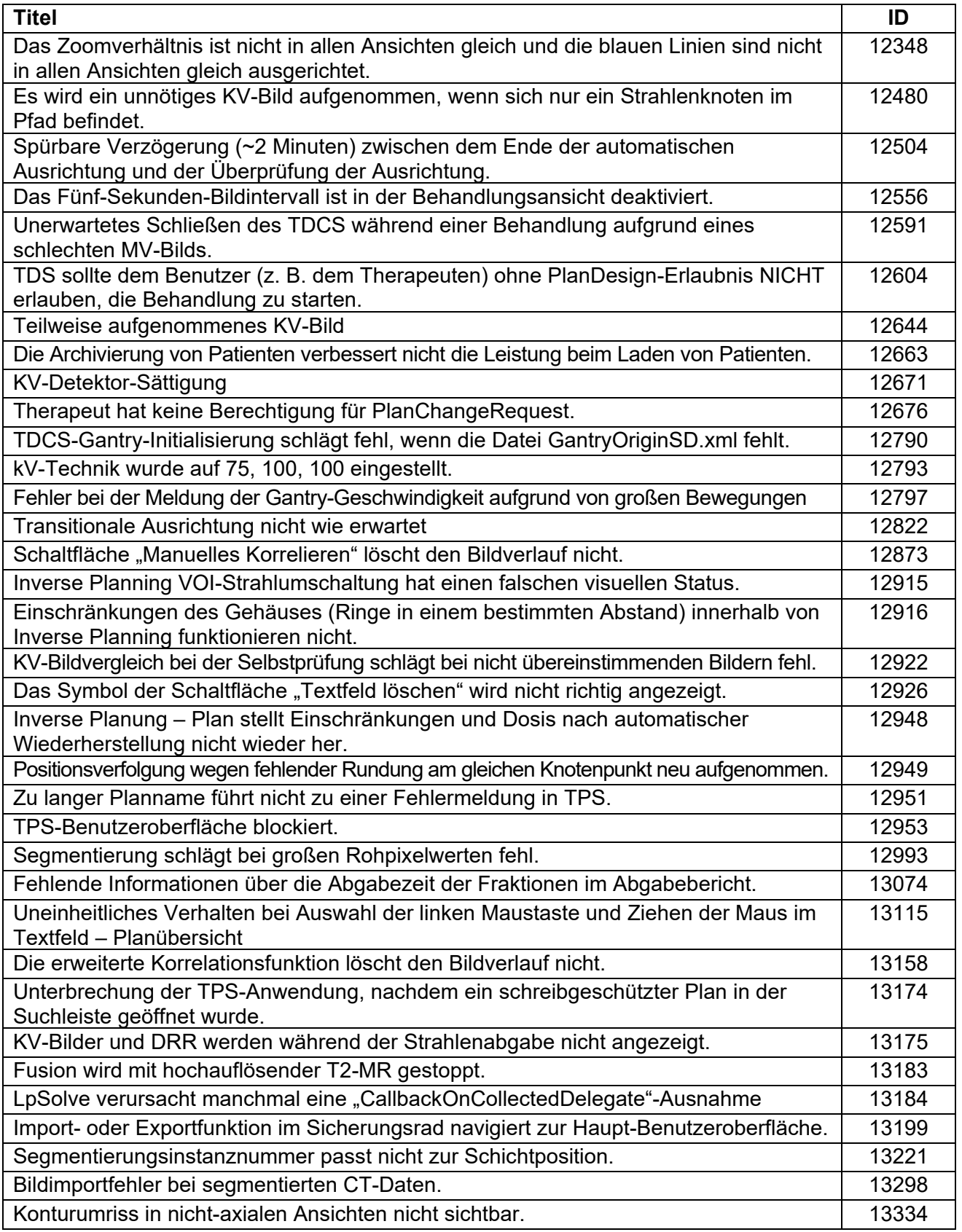

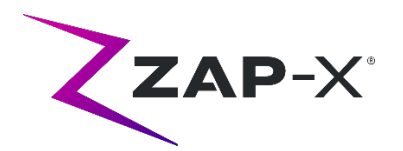

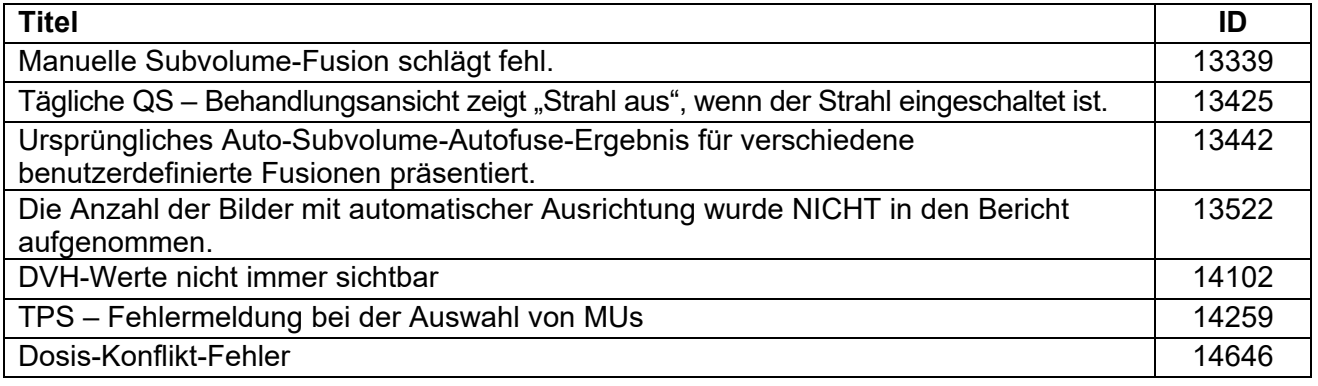

# **3. Bekannte Probleme und Abhilfemaßnahmen**

### • **Fehlgeschlagene Selbstprüfung (13326):**

Wenn die Selbstprüfung fehlschlägt, führen Sie die folgenden Schritte aus:

- o Stellen Sie sicher, dass sich nichts auf dem Tisch befindet.
- o Stellen Sie sicher, dass das Tischkissen richtig positioniert ist.
- o Prüfen Sie auf andere Hindernisse im oder um das System herum.
- o Schalten Sie das System aus und wieder ein.

Wenn nach Durchführung dieser Schritte immer noch ein Problem besteht, rufen Sie den Zap-Kundendienst an, um zusätzliche Unterstützung zu erhalten.

### • **MV-Austrittsdosis widerspricht der Vorhersage (5650)**

Gelegentlich wird die Austrittsstrahldämpfung basierend auf den CT-Informationen nicht richtig berechnet. Dies kann zu einem Fehler führen, wenn der MV-Imager Daten liefert, die mit dem berechneten Wert im Widerspruch stehen. Anhand des Diagramms des MV-Dosimeters kann festgestellt werden, ob das Problem von einigen falsch berechneten Strahlen oder von einem allgemeineren Problem mit der Dosimetrie herrührt. Um die Behandlung fortzusetzen, deaktivieren Sie vorübergehend die Dosisprüfung, indem Sie mit der rechten Maustaste auf dem Überlagerungsbild in der Verabreichungs-Ansicht klicken und im Kontextmenü die Auswahl der Option "Aktivieren" aufheben.

• **Dosimeter-Kalibrierungsfaktoren auf QS-Seite werden nicht automatisch gespeichert (9657)**

Die Dosimeter-Kalibrierungsfaktoren auf der QS-Seite müssen manuell gespeichert werden, um wirksam zu werden.

• **Tür und Gehäuse zögern beim Öffnen/Schließen (12460, 12988)** Wenn der Bediener die Schaltfläche "Extrahieren" in der Anwendung "Behandlungsansicht" drückt, beginnen die Tür und das Gehäuse sporadisch, sich zu öffnen und stoppen dann mehrmals. Die Lösung ist, die Schaltfläche "Extrahieren" dreimal zu drücken oder ein Neustart der Geräteanwendung.

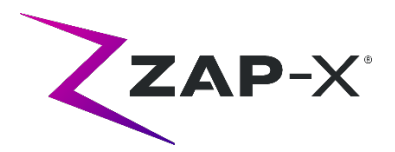

• **TDCS startet nicht immer neu, wenn die Behandlungsansicht mitten in der Behandlung beendet und dann neu gestartet wird (12559)**

Wenn die Anwendung "Behandlungsansicht" neu gestartet wird, nachdem sie nicht mehr reagiert oder versehentlich geschlossen wurde, wird in seltenen Fällen der Kontrolldienst der Behandlungsverabreichung nicht automatisch gestartet. Die Umgehung eines Problems im Fehlerzustand besteht darin, die Anwendung "Behandlungsansicht" zu beenden und neu zu starten.

• **Kein automatisches Umleiten bei Ausrichtung zwischen Isozentren (13102)** Das System sucht nicht automatisch nach einem neuen Pfad, wenn es während der Ausrichtung zwischen Isozentren eine potenzielle Kollisionszone erkennt. Die Abhilfe besteht darin, eine automatische Ausrichtung manuell einzuleiten.

• **KV-Bilder werden nicht erneut eingereicht wenn der Datensatzcomputer während der Abgabe offline geht (13194)** Im unwahrscheinlichen Fall, dass die Kommunikation zwischen der Datenbank und dem Konsolencomputer während der Behandlung unterbrochen wird, werden die Strahldaten und Abgabezeiten in die Datenbank hochgeladen, wenn die Verbindung wiederhergestellt wird. Wenn diese Unterbrechung auftritt, sind die KV-Bilder zwar auf dem Konsolencomputer verfügbar, aber sie sind nicht zum Datenbankcomputer übertragen worden. Kontaktieren Sie das Zap-Service um sie abzurufen.

- **Automatische Teilvolumen-Fusion schlägt fehl, wenn nicht der gesamte Kopf im sekundären Datensatz ist (13443)** Bei großen Datensätzenschlägt dieautomatische Teilvolumen-Fusion fehl, wenn nicht der gesamte Kopf im sekundären Datensatz ist. Die Abhilfemaßnahme ist eine manuelle Durchführung der Teilvolumen-Fusion.
- **Auswahl eines gesperrten Plans und Meldung "Objektreferenz nicht auf eine Instanz eines Objekts festgelegt" (13606)** Das System meldet den Fehler "Objektreferenz nicht auf eine Instanz eines Objekts festgelegt", wenn im Selektionsbildschirm des Behandlungsplans ein gesperrter Plan ausgewählt wurde. Entsperren Sie den Plan, um ihn umzusetzen.
- **Oberfläche der täglichen QS zeigt nicht ausreichend an, wann die Kollimatorbewegung ausgeführt wird (13782)**

Wenn die Kollimatorgröße geändert wird, oder der Benutzer in der Registerkarte "Tägliche QS: Dosis" die Option "Konfigurieren" wählt, ändert sich das Dropdown-Menü zu "Keine", aber das System zeigt nicht an, dass sich der Kollimator zu einer neuen Position bewegt. Diese Bewegung dauert ungefähr acht Sekunden und alle zusätzlichen Kollimatorbewegungs-Befehle vom Benutzer währenddessen werden in die Warteschlange gestellt. Je nach Anzahl der Bewegungsbefehle kann es so erscheinen, als wenn die Kollimatoränderung lange dauert oder fehlschlägt. Um dieses Problem zu vermeiden, warten Sie mindestens acht Sekunden, nachdem Sie den Befehl zum Kollimatorwechsel initiiert haben.

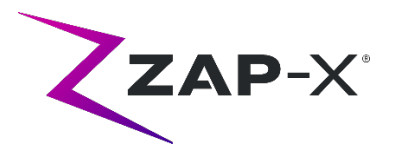

• **CT-Segmentierung schlägt fehl, wenn mehrere Serien hintereinander in kurzer Zeit genehmigt werden (13809)**

Wenn mehrere CT-Serien zur Datenbank eines Computers hochgeladen werden, wird nur die erste CT erfolgreich segmentiert. Um dieses Problem zu vermeiden, warten Sie ein paar Minuten, bevor Sie die CT-Serie importieren.

- **Fehlende MV-Bilder und Analyseberichte bei Steel Ball (13852)** In seltenen Fällen werden MV-Bilder bei Steel Ball auf dem Bildschirm "Tägliche QS" nicht angezeigt. Schalten Sie das ZAP-X-System aus, wenn dieses Problem auftritt.
- **Isozentren müssen wiederhergestellt werden, wenn die Position der Kopfmitte geändert wurde (13864)**

Wenn die Kopfmitte in TPS geändert wird, müssen alle Isozentren vom Benutzer wiederhergestellt werden, um zu vermeiden, dass potenziell ein Pfad mit unlieferbaren Knoten erstellt wird. Zap empfiehlt, die Kopfmitte-Zentrierung sicherzustellen, bevor Isozentren hergestellt werden.

• **Plan-Ladefehler (13874)**

Das System meldet sporadisch einen Plan-Ladefehler nach dem Einschaltvorgang. Loggen Sie sich mit dem derzeitigen Benutzer aus und wieder ein, um fortzufahren.

- **Gantrys weichen während der Zustellung vom Pfad ab (13387, 13491)** Verschiedene Situationen können dazu führen, dass die Gantrys vom angezeigten Pfad abweichen. Nach einem Annäherungsfehler verlassen die Gantrys den angezeigten Pfad, wenn versucht wird, einen Pfad zur Umgehung des Hindernisses zu finden. Wenn die automatische Ausrichtung verwendet wird, wird der Pfad von der Position am Ende der automatischen Ausrichtung bis zum ersten Strahl des nächsten Isozentrums möglicherweise nicht in der Pfadanzeige angezeigt.
- **Nach automatischer Ausrichtung wird ein altes Überlagerungsbild angezeigt. (13968)**

Das System zeigt gelegentlich alte Überlagerungsbilder am Behandlungsbildschirm, nachdem während einer Behandlung eine automatische Ausrichtung durchgeführt werden musste. Wenn dieses Problem auftritt, befindet sich der Tisch in der von der automatischen Ausrichtung ermittelten korrekten Behandlungsposition, aber die Benutzeroberfläche wird nicht entsprechend aktualisiert.

- Die Schaltfläche "Extrahieren" reagiert nach einem Notstopp nicht. (14469) Gelegentlich reagiert die Schaltfläche "Extrahieren" für den Patienten nach einem Notstopp nicht. Wenn dieses Problem auftritt, warten Sie 30 Sekunden, bevor Sie die Schaltfläche "Extrahieren" in der Behandlungsansicht drücken, oder verwenden Sie das vertikale Türumgehungsventil an der Seite des Patienteneingangsrings, um die Tür zu öffnen.
- **Wählen Sie ein Isozentrum aus der Liste der Isozentren. (14109)** Verwenden Sie das Lupensymbol, um in TPS ein Isozentrum aus der Liste der Isozentren auszuwählen.